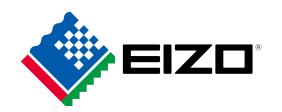

# Color Navigator 7

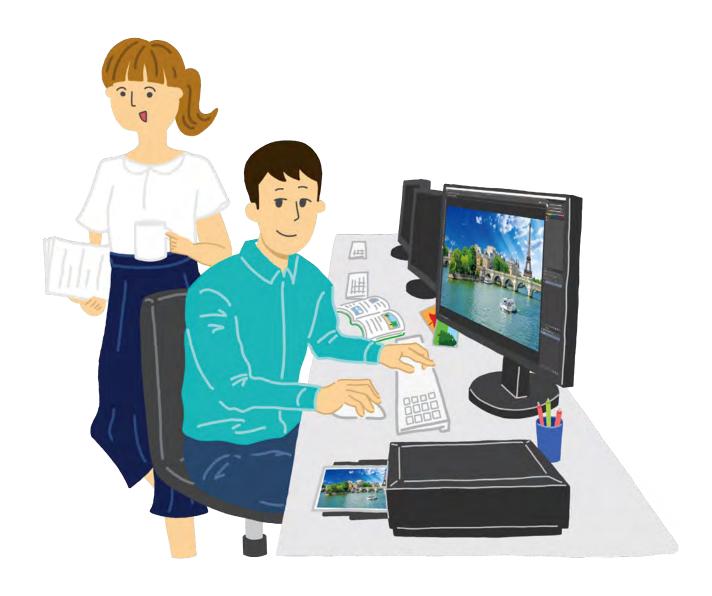

**Dedicated Color Management Software for ColorEdge** 

# Color Navigator 7

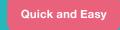

Introduction

This booklet briefly introduces EIZO's unique color management software for ColorEdge monitors.

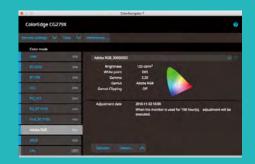

ColorEdge and ColorNavigator7 ensure creatives with varying needs achieve the most accurate color display.

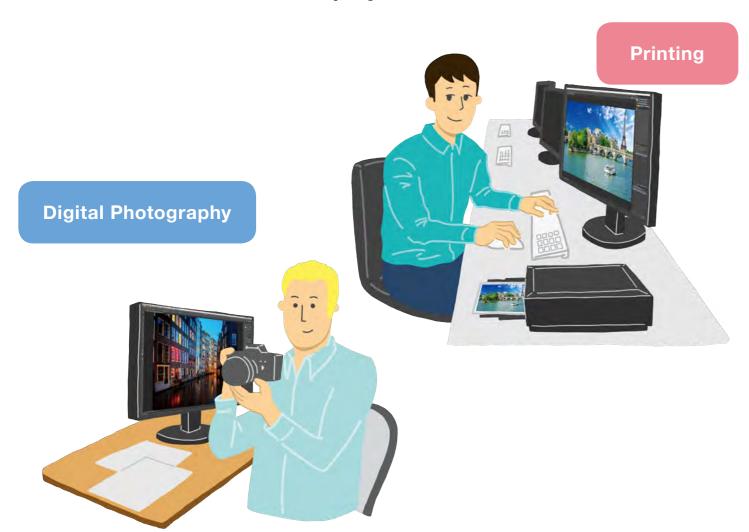

# What is ColorNavigator 7?

#### Free Software for ColorEdge Series Color Management Monitors

ColorNavigator 7 is the latest calibration and quality control software for ColorEdge color management monitors. It combines all the features of EIZO's previous color management software, ColorNavigator 6 and ColorNavigator NX, to create a new and improved solution for creatives in a range of fields. The proprietary software makes calibration simple and produces predictable results for photography, design, print, and video creation.

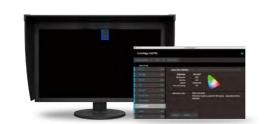

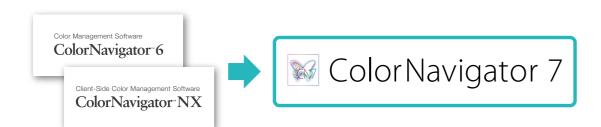

**Video Creation** 

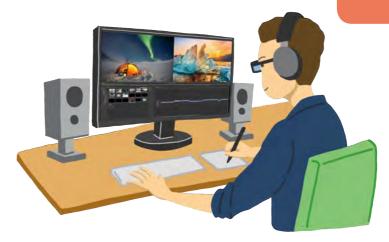

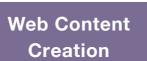

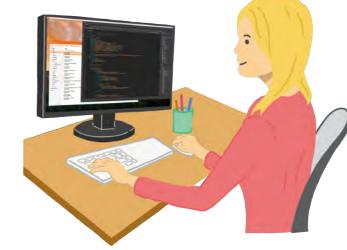

**Sharing** 

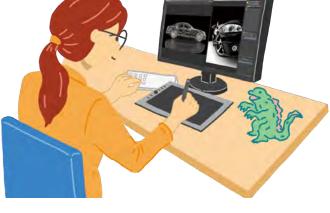

3DCG

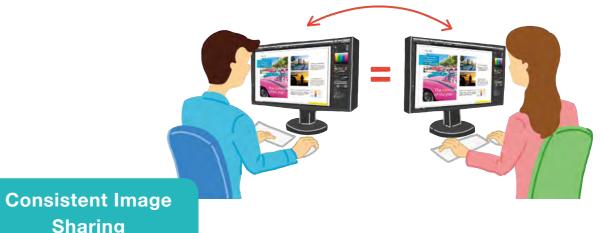

# **ColorNavigator7 Features**

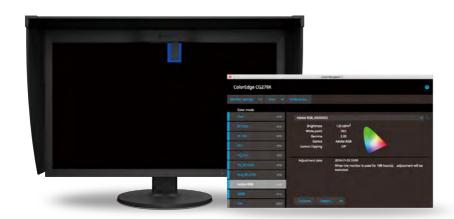

#### Increased Productivity by Saving Time and Labor when Calibrating

ColorNavigator 7 can calibrate every color mode simultaneously so you do not have to spend time managing each one individually. This saves time and ensures your screen remains accurate no matter which color mode you work in.

For older ColorEdge models, including CS230, and for those who have upgraded from ColorNavigator6, each target must be calibrated individually.

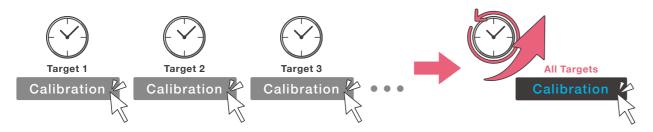

#### Choose from Multiple Color Modes that Suit Your Creative Field

Photography, design, print, web creation, and more – ColorNavigator 7 includes multiple color modes such as sRGB, Adobe® RGB, and standards for film creation, so you can choose the one that matches your field's target values.

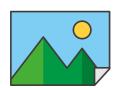

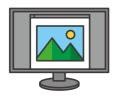

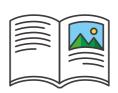

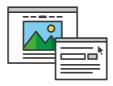

#### Quickly Change Color Modes Simply by Pressing the Monitor's Front Buttons

ColorNavigator 7's color mode list is populated according to the monitor's OSD menu so you can rest assured that all possible options are covered. After calibration, you can quickly and easily change modes using the monitor's front buttons even when the software is not running.

When ColorNavigator 7 is running in the background, changing the color mode via the monitor's OSD automatically adjusts the profile on the computer's OS to match.

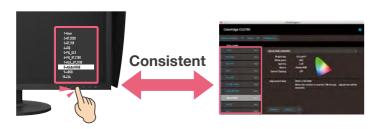

## **Additional Features**

#### Calibrate Multiple ColorEdge Monitors with an Administrator PC

With ColorNavigator 7, calibration information carried out by the administrator's PC is saved to each ColorEdge monitor instead of the operating system. This means that individual users do not need to recalibrate the monitor, even when using a different PC from the administrator.

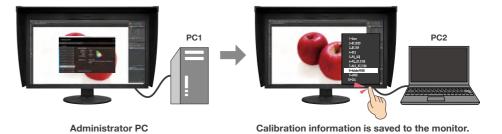

#### Film Emulation with 3D LUT

ColorNavigator 7 can create emulation data from the 3D LUT of the video content used in the color grading system for matching the look of the film on a CG series monitor.

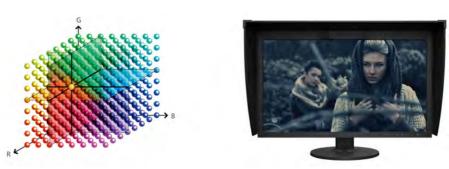

Supported by CG3145, CG319X, CG248-4K, CG279X, CG277, and CG247X only.

#### Why is Calibration Important?

For example, if you are creating print material...

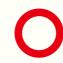

ColorEdge monitor with correct display after calibrating with ColorNavigator7.

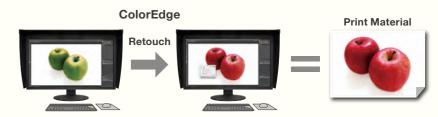

The printed image matches the screen, increasing productivity and quality!

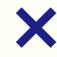

Uncalibrated monitor with incorrect display.

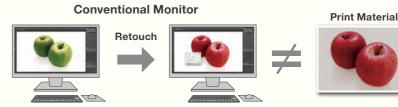

The printed image does not match the screen, consuming time and resources to correct.

4

# Easy 3 STEP Calibration

You can calibrate your monitor easily in just 3 steps.

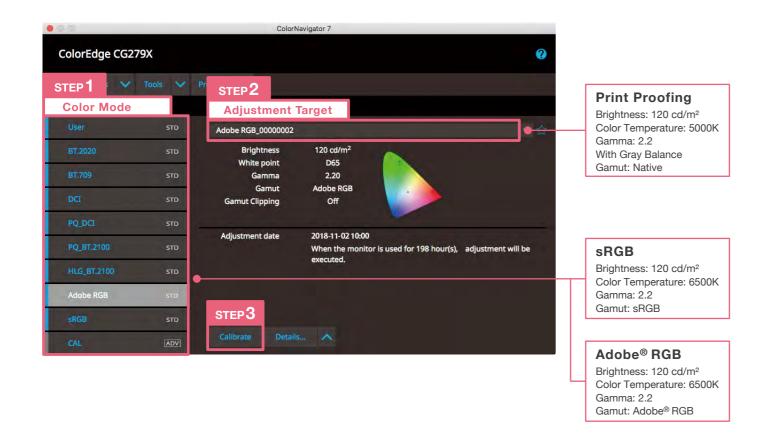

### **Before You Begin**

#### Check that your ColorEdge monitor is correctly connected to your PC.

- 1. Connect the monitor to the PC using the signal cable.
- 2. Connect the monitor and PC to the power and turn them on.
- 3. Connect the monitor to the PC using the USB cable.

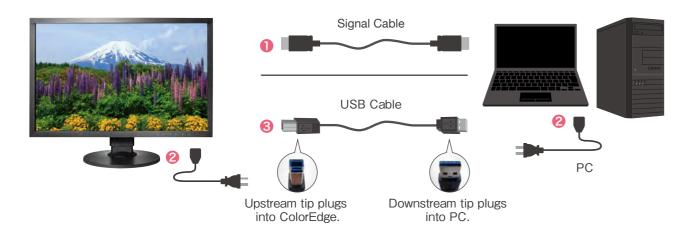

#### **Select the Target Appropriate for Your Use**

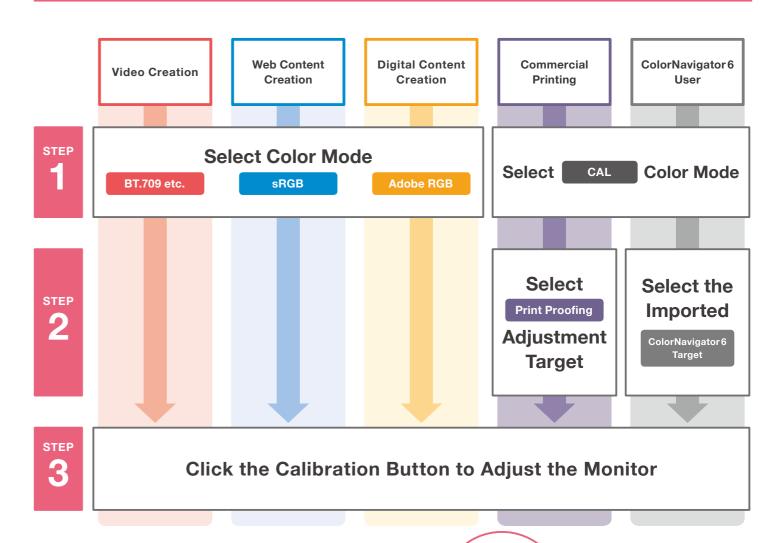

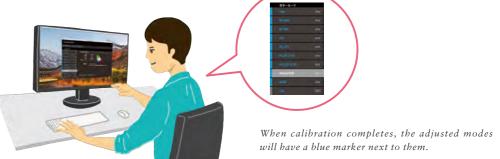

After completing the above steps, your monitor will display colors accurately. Close ColorNavigator 7 and you can start creating!

#### When Upgrading from ColorNavigator 6

The steps for users who have upgraded from ColorNavigator 6 to ColorNavigator 7, or who are using older ColorEdge models, including CS230, will differ from this guide. For details, please visit: www.eizoglobal.com/i/cn7-guide

#### Why is Regular Calibration Needed?

With continued use, monitors lose the ability to display colors correctly, causing them to become darker (decreased brightness) or change in hue (white point deviation). To restore the monitor to its original state, it is necessary to readjust the monitor through regular calibration.

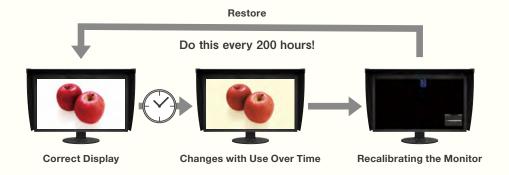

With ColorNavigator7 and ColorEdge, you can easily recalibrate the monitor for reliable results!

## Recommended with ColorNavigator7

ColorNavigator 7 supports the below calibration sensors and system environment (as of November, 2018).

| Supported Major Calibration Sensors |                                                                       |  |
|-------------------------------------|-----------------------------------------------------------------------|--|
| X-Rite                              | i1Monitor, i1Pro, i1Pro 2,<br>i1Studio, i1Display 3,<br>i1Display Pro |  |
|                                     | ColorMunki PHOTO<br>ColorMunki DESIGN                                 |  |
| Datacolor                           | Spyder4 Spyder5                                                       |  |
| EIZO                                | EX2 EX3                                                               |  |
|                                     | Built-In Calibration Sensor                                           |  |

| Supported System Environment       |                                                                                                    |                                                                                       |  |
|------------------------------------|----------------------------------------------------------------------------------------------------|---------------------------------------------------------------------------------------|--|
| os                                 | Mac                                                                                                    | Windows                                                                               |  |
|                                    | macOS Mojave (10.14) /<br>macOS High Sierra (10.13) /<br>macOS Sierra (10.12) /<br>OS X El Capitan (10.11) /                                      | Windows 10 (32-bit,64-bit)<br>Windows 8.1 (32-bit,64-bit)<br>Windows 7 (32-bit,64bit) |  |
| PC which fulfills OS requirements. |                                                                                                    |                                                                                       |  |
| Conditions                         | <ul> <li>USB port (PC with 2 or more open ports is required)</li> <li>16.7 million colors</li> <li>Resolution of 1024 × 768 or greater</li> </ul> |                                                                                       |  |

 $Color Navigator \ 7 \ is \ available \ as \ a \ free \ download. \ See \ EIZO's \ website \ for \ a \ full \ list \ of \ supported \ sensors \ and \ compatibility \ information. \\ www.eizoglobal.com/products/coloredge/cn7/$